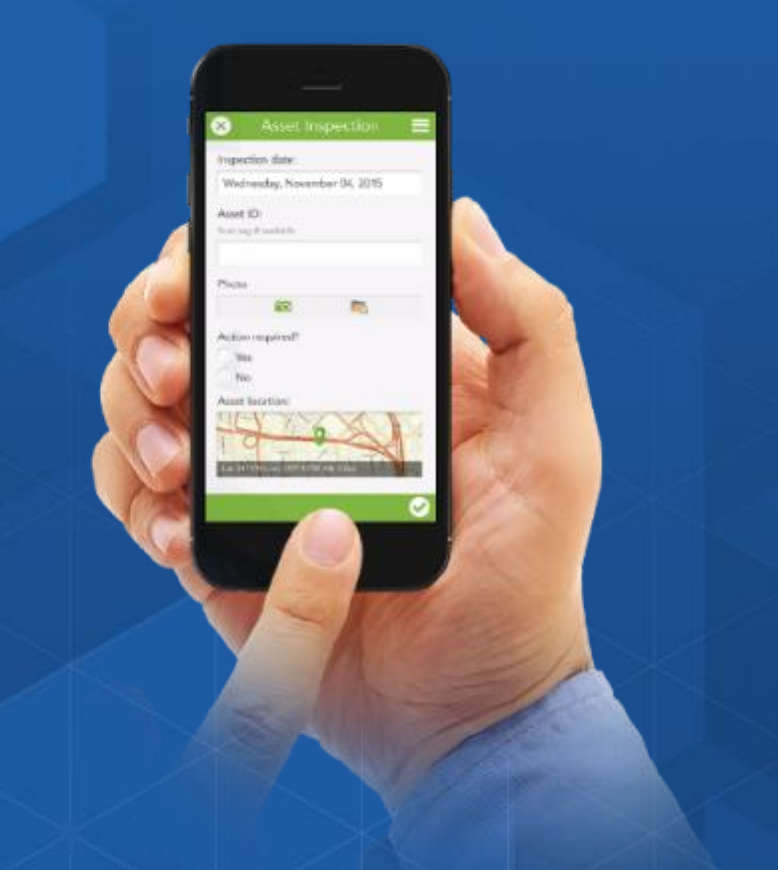

## **Survey123 for ArcGIS (Beyond the basics)**

Ismael Chivite (ichivite@esri.com)

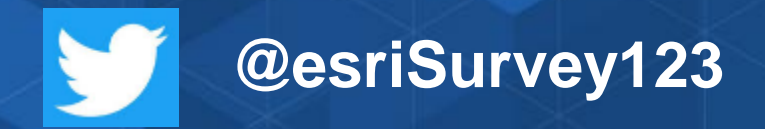

**Esri South East UC 2018, Charlotte**

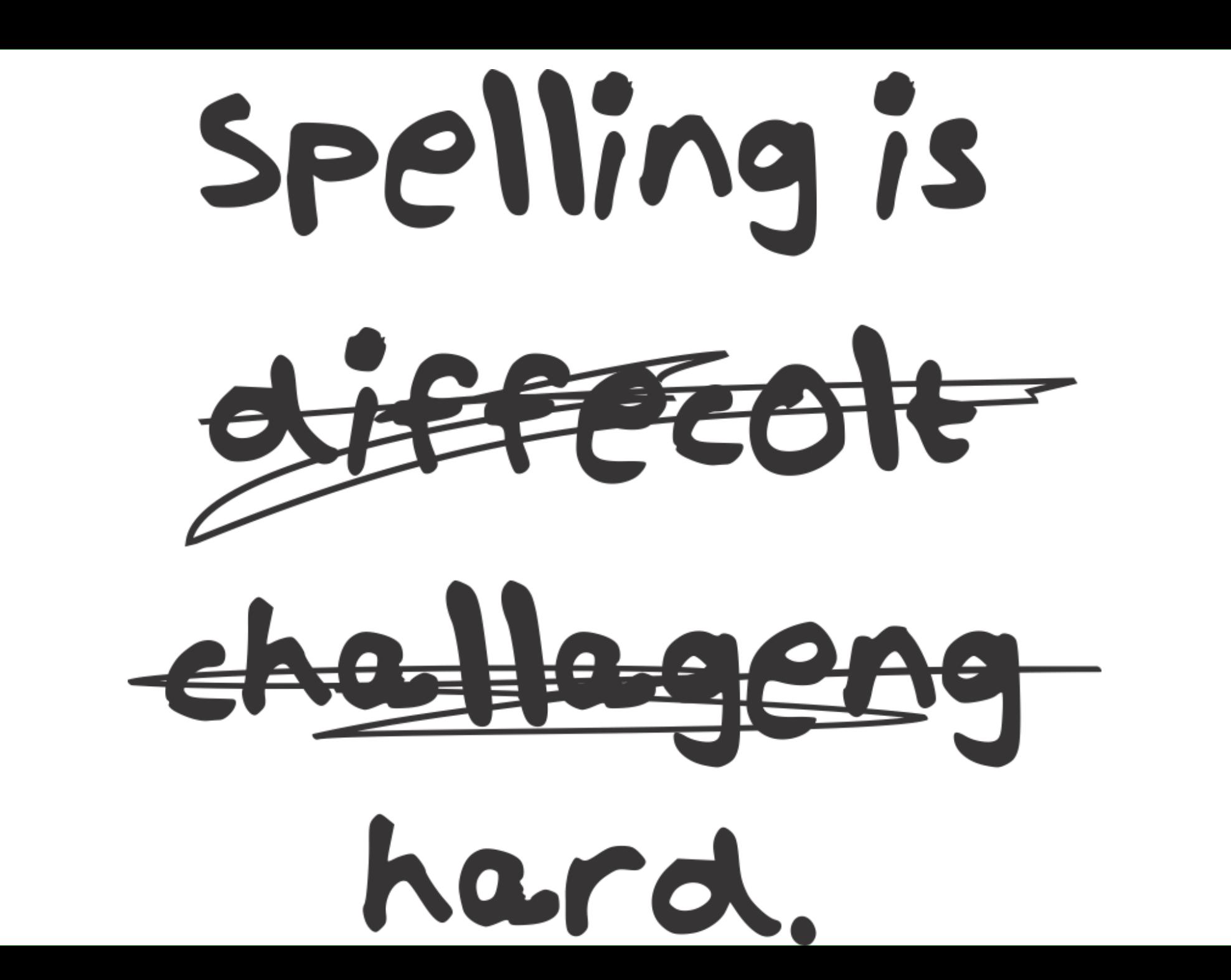

Survey 123 Survey-123 Survey-1-2-3 Survey 1,2,3

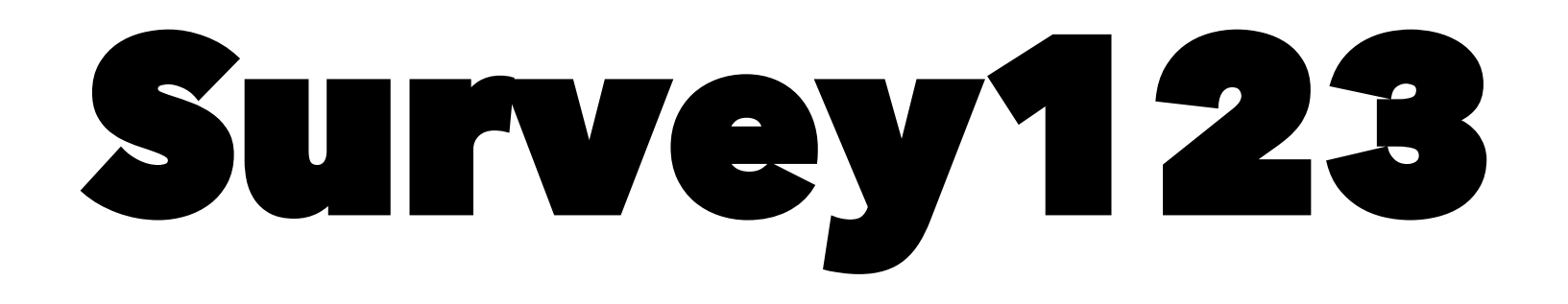

# Survey123 for ArcGIS

## **Agenda**

- **An introduction to XLSForms and Survey123 Connect**
- **Building surveys on top of existing feature services**
- **Updating existing features with Survey123**
- **How do I integrate Survey123 with other apps?**
	- **Custom URL Scheme**
	- **Webhooks**

## **Introduction to XLSForms and Survey123 Connect for ArCGIS**

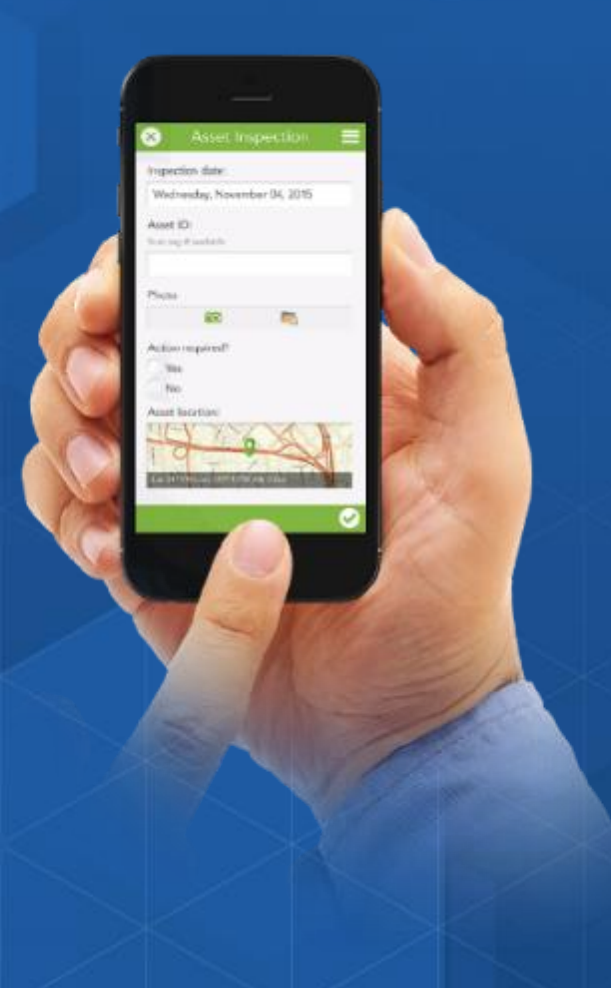

### **About XLSForms**

- XLSForm is a standard created to help simplify the authoring of forms in Excel
- Many different form-centric tools use XLSForm, including Survey123
- XLSForm's is described at <http://xlsform.org/>

- Notes:
	- Not all (but most) XLSForms features are implemented in Survey123
	- Survey123 extends XLSForms with features that are not implemented in other tools
	- Your reference to using XLSForms in Survey123 is our [Survey123 help](http://doc.arcgis.com/en/survey123/desktop/create-surveys/xlsformessentials.htm)

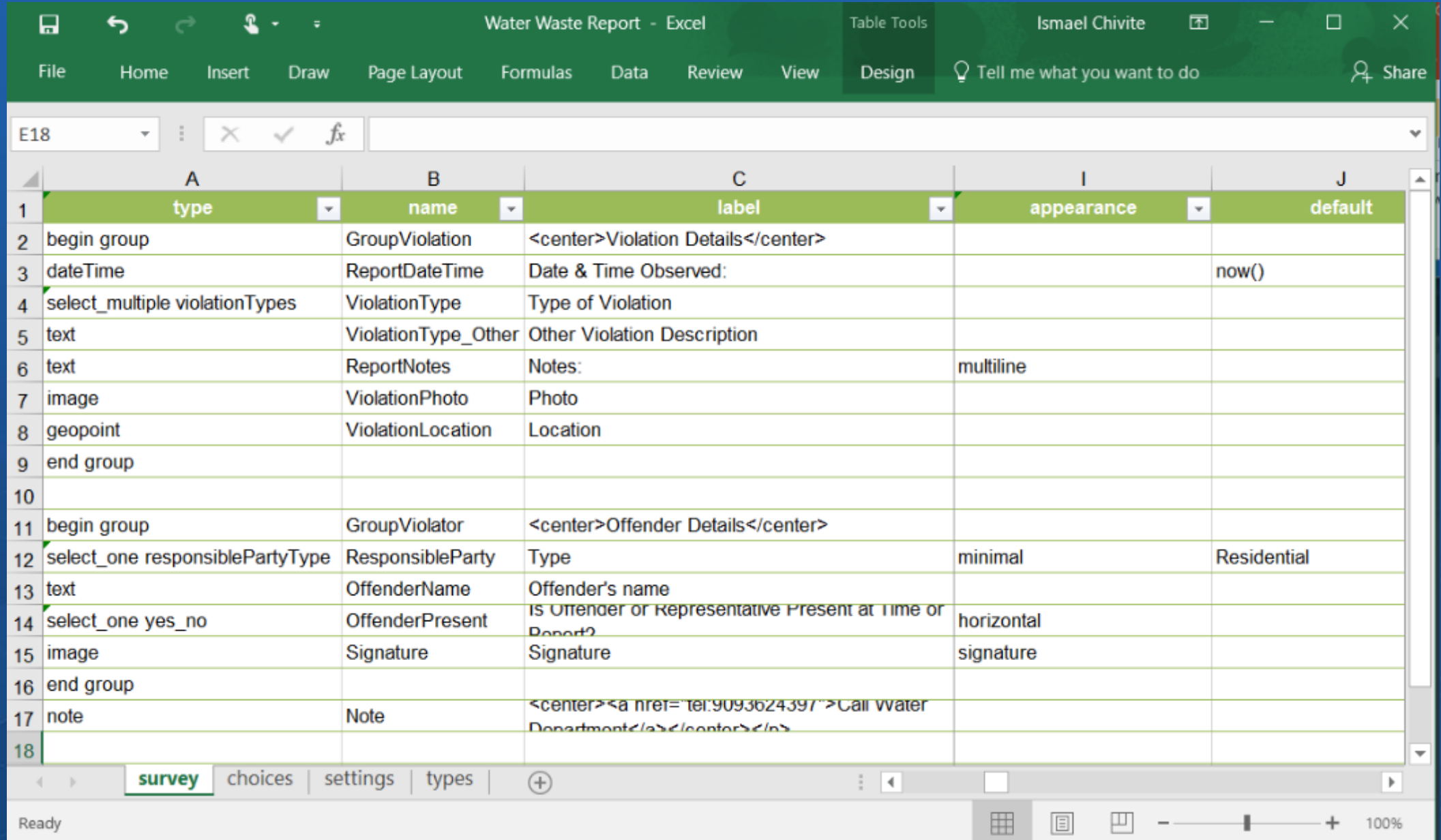

#### **XLSForm looks something like this**

### **About Survey123 Connect for ArcGIS**

- A desktop tool that will help you author XLSForms and publish them into ArcGIS
- Available for Windows, Mac and Ubuntu Linux

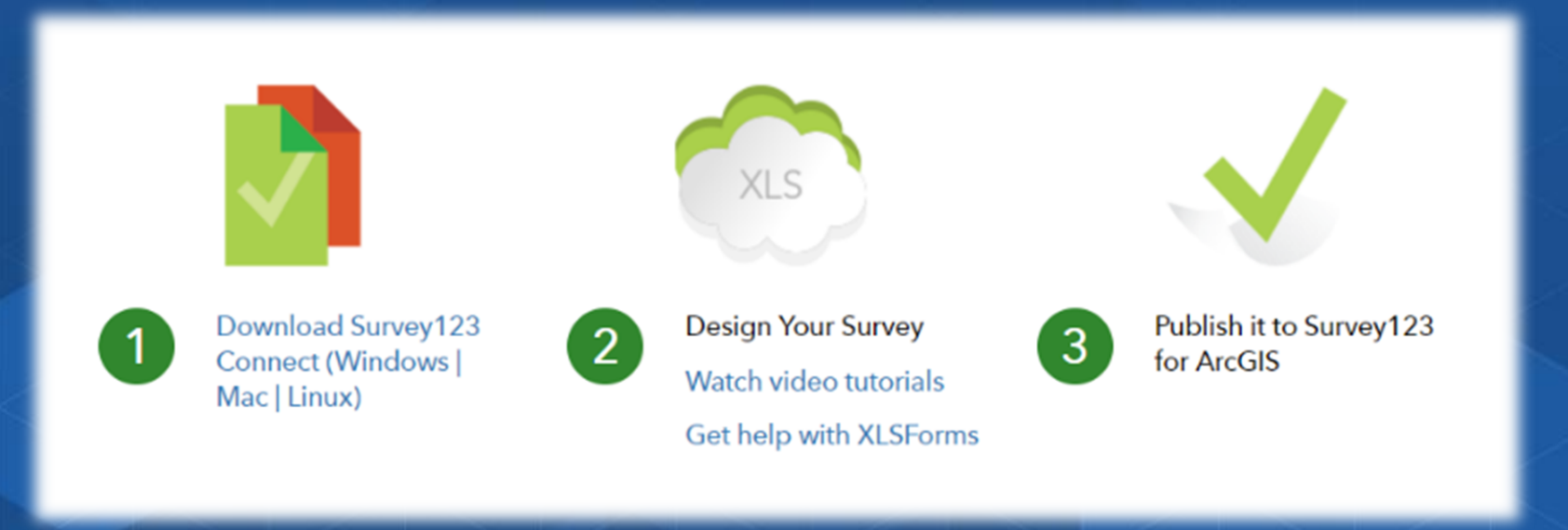

### **Downloading Survey123 Connect**

1) Log into [https://survey123.arcgis.com](https://survey123.arcgis.com/) 2) Click on Create a New Survey

3) Select Survey123 Connect and Download

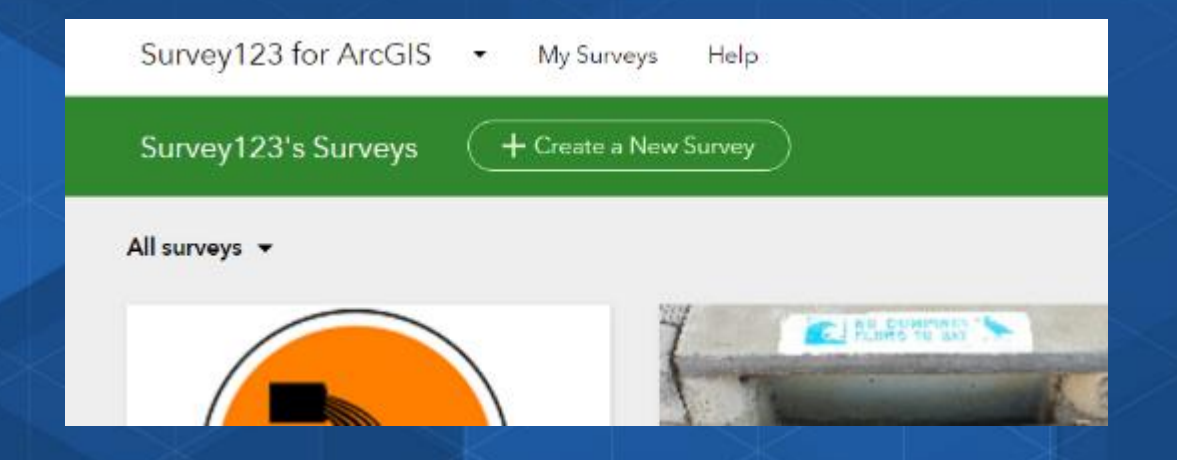

### **How does Connect work?**

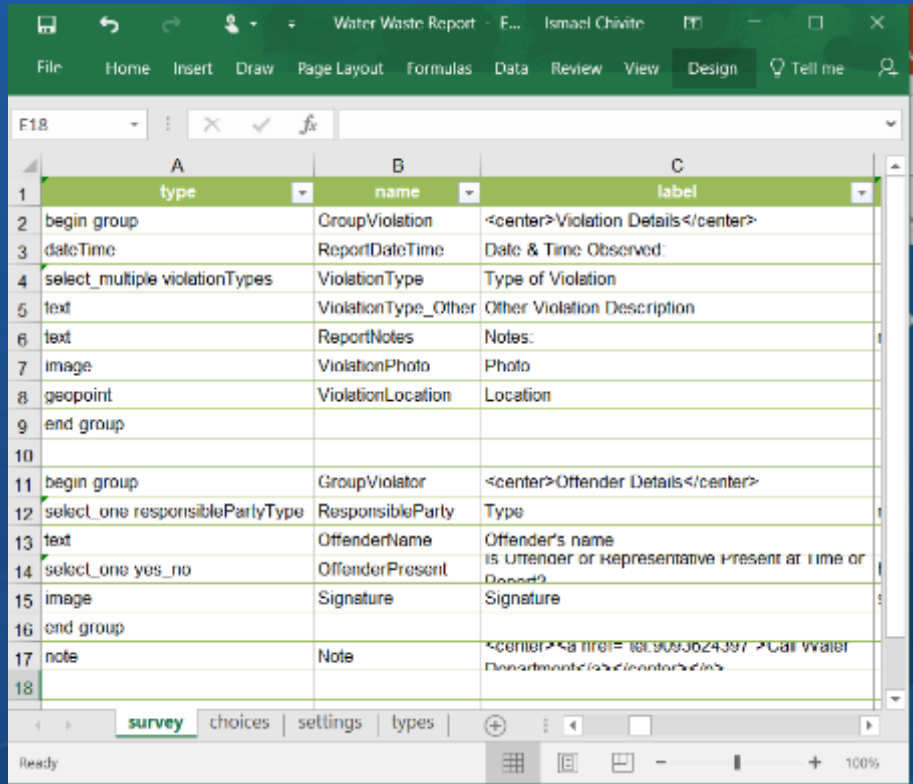

Define your form in Excel using XLSForms syntax

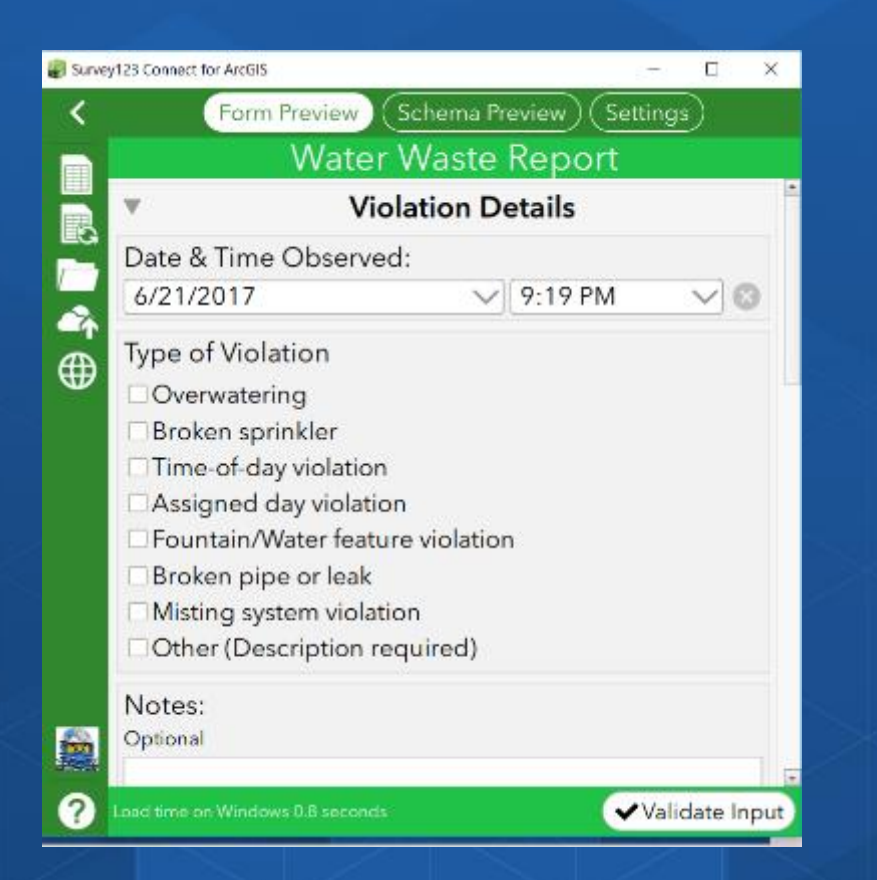

Preview your XLSForm in Connect when happy... publish

# **Demo**

Inspection date: Wednesday, November 04, 2015

Aust 13 Lat bay it lashich.

**Suite** 総 There is a could be

## **Agenda**

- **An introduction to XLSForms and Survey123 Connect**
- **Building surveys on top of existing feature services**
- **Updating existing features with Survey123**
- **How do I integrate Survey123 with other apps?**
	- **Custom URL Shcheme**
	- **Webhooks**

### **Introduction**

- Generally, Survey123 creates a new feature service when a survey is published
- You can, however, build surveys on top of existing feature services
- Motivations:
	- You may want use Survey123 to capture data on existing features
	- You may want Survey123 to write data on your own database (SQL Server, Oracle...)

#### **Online and Enterprise**

• **You can create surveys against hosted and federated services.**

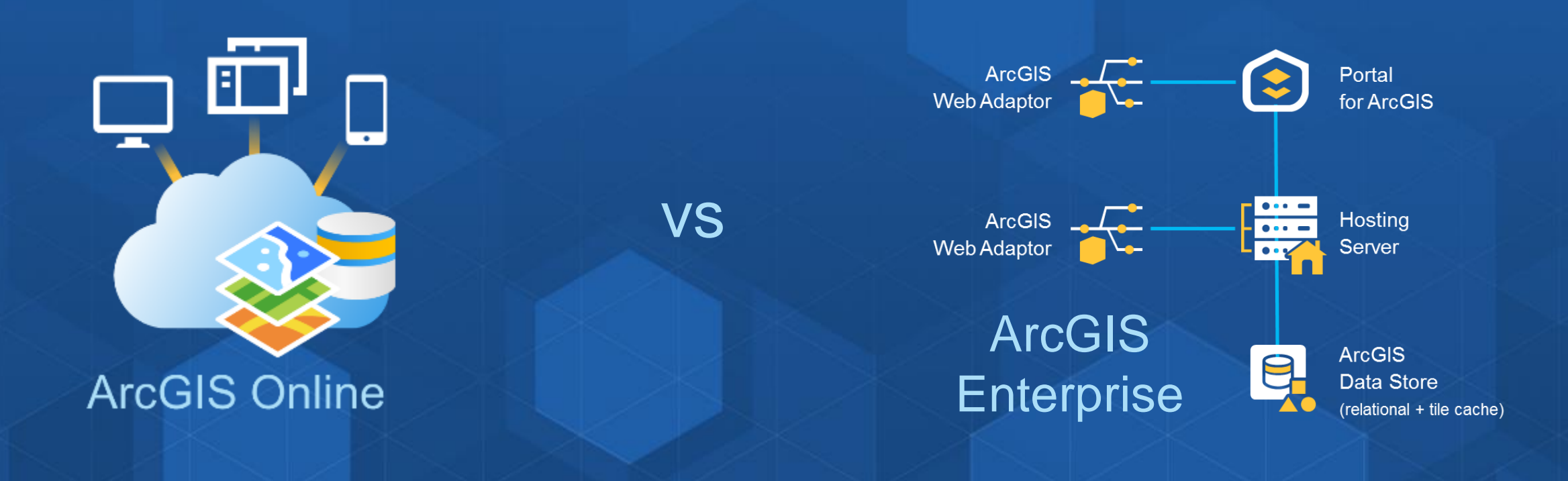

#### **Create Surveys from Existing Feature Services**

- **Sign into a portal (ArcGIS Online/Portal for ArcGIS)**
- **Select a feature service**
	- **Survey123 Connect scans and creates an XLSForm**
- **Edit the form to provide additional logic, create a form for just a repeat layer, remove questions**

#### • **Publish**

• **Your XLSFile will be automatically set with:**

- **Settings: submission\_url**

- **Settings: Form\_ID**

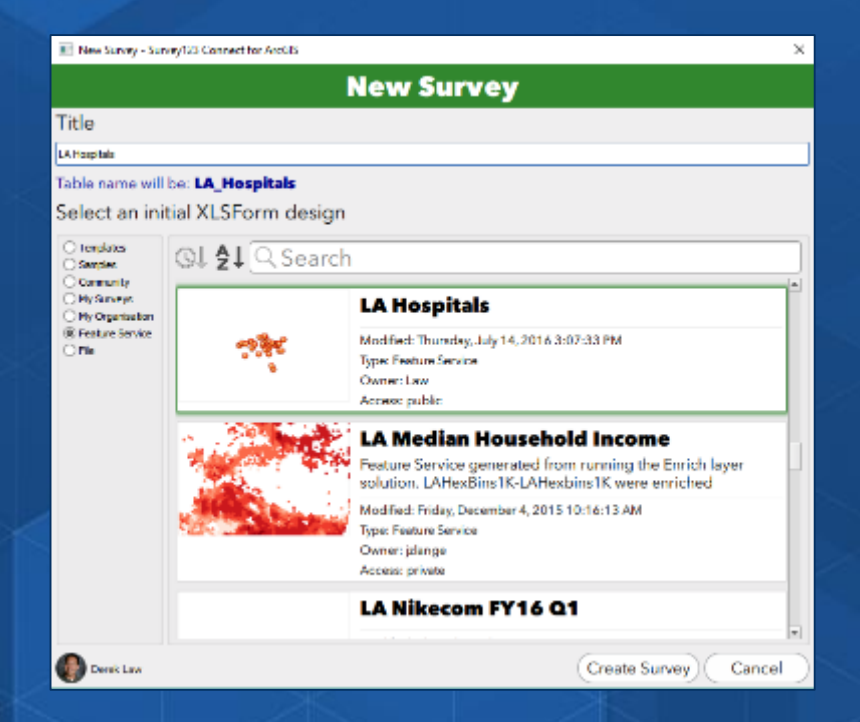

# **Demo**

Inspection date: Wednesday, November 04, 2015

Aust 13 Lat bay it lashich.

**Suite** 総 There is a could be

## **Agenda**

- **An introduction to XLSForms and Survey123 Connect**
- **Building surveys on top of existing feature services**
- **Updating existing features with Survey123**
- **How do I integrate Survey123 with other apps?**
	- **Custom URL Shcheme**
	- **Webhooks**

#### **Editing data through the Sent folder**

- **A user can amend sent survey responses in the field app**
- **Review:**
	- **Open Sent folder**
		- **Contains previously submitted surveys from device**
	- **These can be opened, their responses edited**
	- **Can be re-submitted or re-sent as a new survey**
	- **[Using the Sent folder to resubmit data video](https://www.youtube.com/watch?v=-fkhxXYFqMs)**

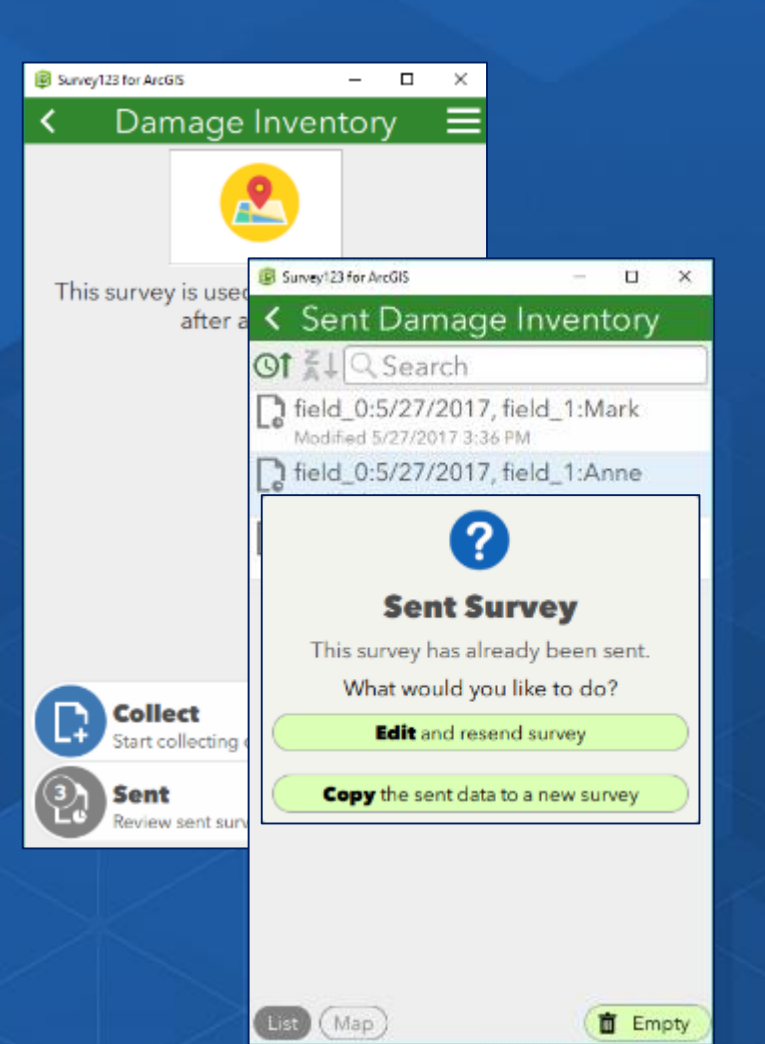

#### **Field App Inbox folder**

- **Submitted surveys retrieved from a list or map view**
	- **Surveys returned limited by max record count setting of feature service**
- **Select a survey to edit responses**

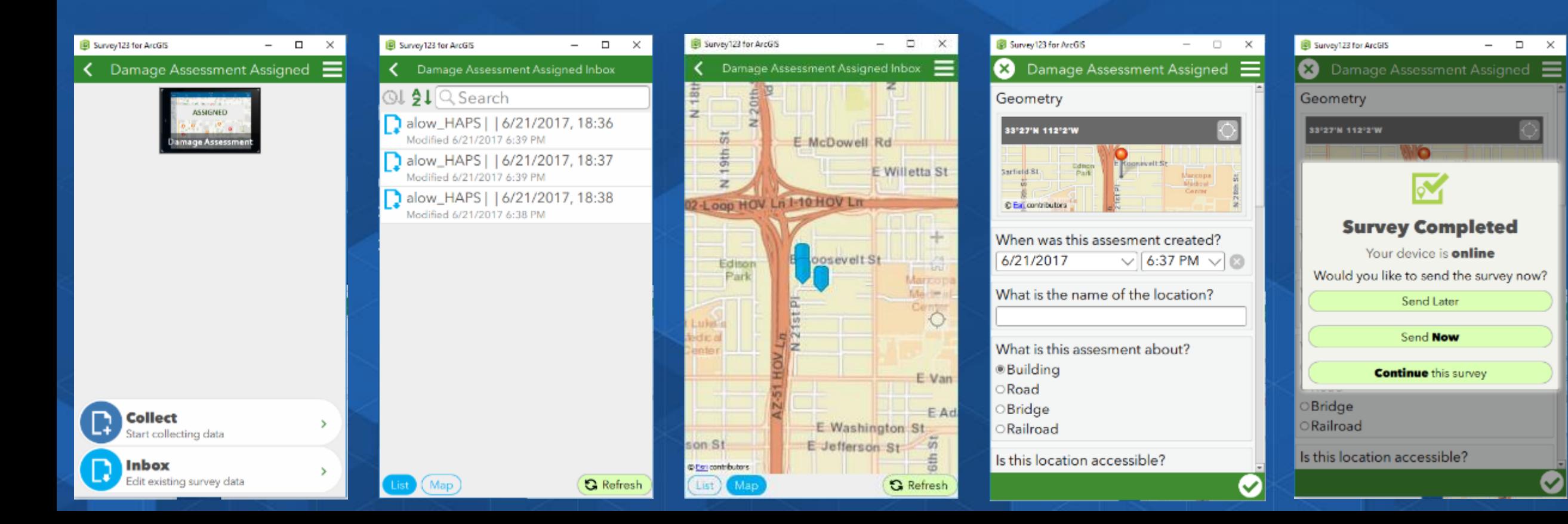

#### **Enabling the Inbox in Survey123 Connect**

**Survey123 Connect**

- **Add the Inbox option to the survey**
	- **Optional: can apply an expression to filter data**
- **This capability must be enabled on the survey BEFORE it is published**
- **[Editing Existing Data with Survey123 video](https://www.youtube.com/watch?v=aGTPIzTtbSk)**

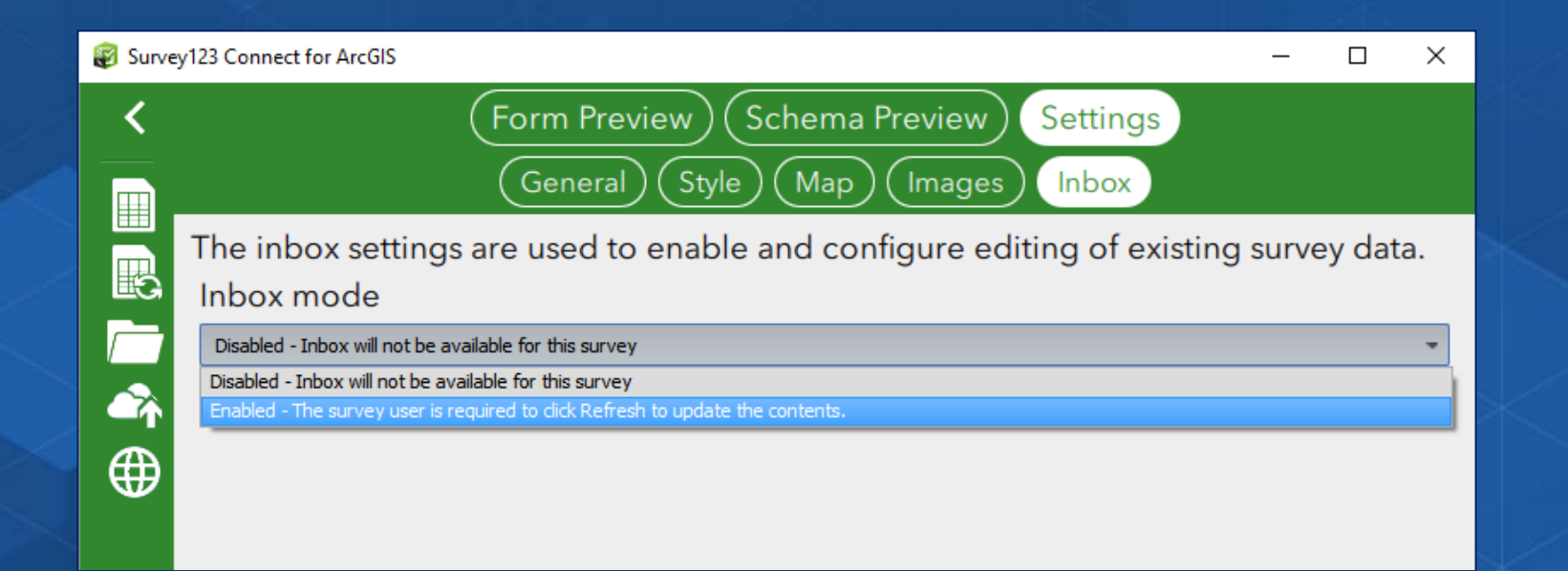

#### **More on the Inbox**

**Survey123 Connect**

• **You can query on fields and profile information, ex:**

- **status='pending'**
- **assigned=\${username}**

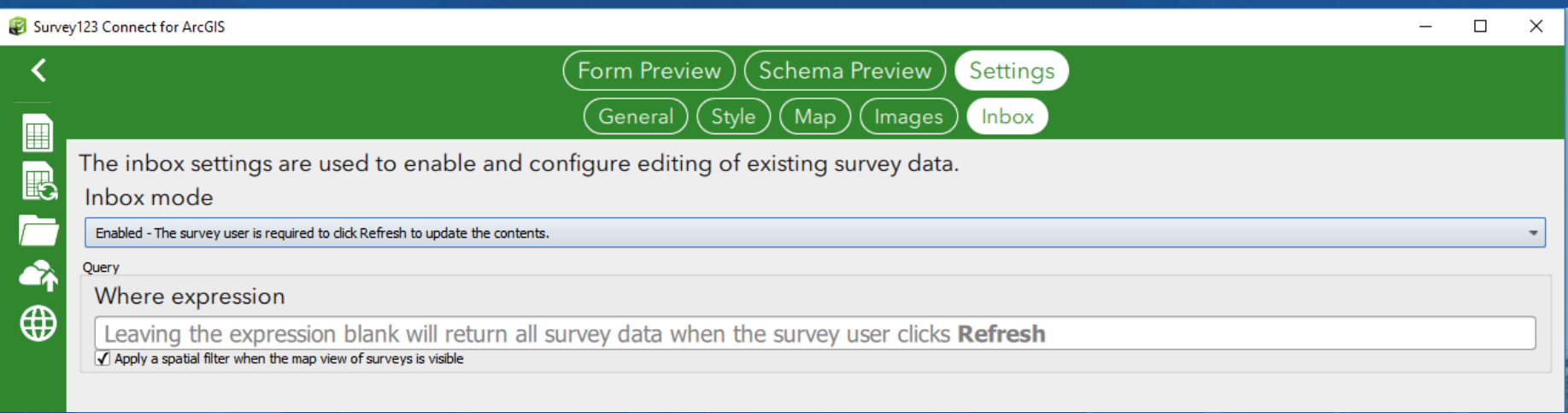

# **Demo**

Inspection date: Wednesday, November 04, 2015

Aust 13 Lat bay it lashich.

**Suite** 総 There is a could be

## **Agenda**

- **An introduction to XLSForms and Survey123 Connect**
- **Building surveys on top of existing feature services**
- **Updating existing features with Survey123**
- **How do I integrate Survey123 with other apps?**
	- **Custom URL Scheme**
	- **Webhooks**

# **Demo**

Inspection date: Wednesday, November 04, 2015

Aust 13 Lat bay it lashich.

**Suite** 総 There is a could be